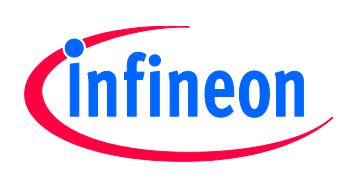

# Motor Control Application Kit

For XMC1000 Family

# KIT\_XMC1300\_DC\_V1

XMC1300 Drive Card V1.0

# Board User"s Manual

Revision 1.0, 2013-11-05

# Microcontroller

**Edition 2013-11-05 Published by Infineon Technologies AG 81726 Munich, Germany © 2013 Infineon Technologies AG All Rights Reserved.**

#### **Legal Disclaimer**

The information given in this document shall in no event be regarded as a guarantee of conditions or characteristics. With respect to any examples or hints given herein, any typical values stated herein and/or any information regarding the application of the device, Infineon Technologies hereby disclaims any and all warranties and liabilities of any kind, including without limitation, warranties of non-infringement of intellectual property rights of any third party.

#### **Information**

For further information on technology, delivery terms and conditions and prices, please contact the nearest Infineon Technologies Office (**www.infineon.com**).

#### **Warnings**

Due to technical requirements, components may contain dangerous substances. For information on the types in question, please contact the nearest Infineon Technologies Office.

Infineon Technologies components may be used in life-support devices or systems only with the express written approval of Infineon Technologies, if a failure of such components can reasonably be expected to cause the failure of that life-support device or system or to affect the safety or effectiveness of that device or system. Life support devices or systems are intended to be implanted in the human body or to support and/or maintain and sustain and/or protect human life. If they fail, it is reasonable to assume that the health of the user or other persons may be endangered.

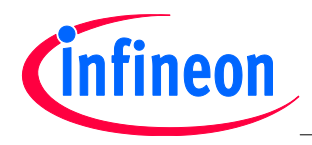

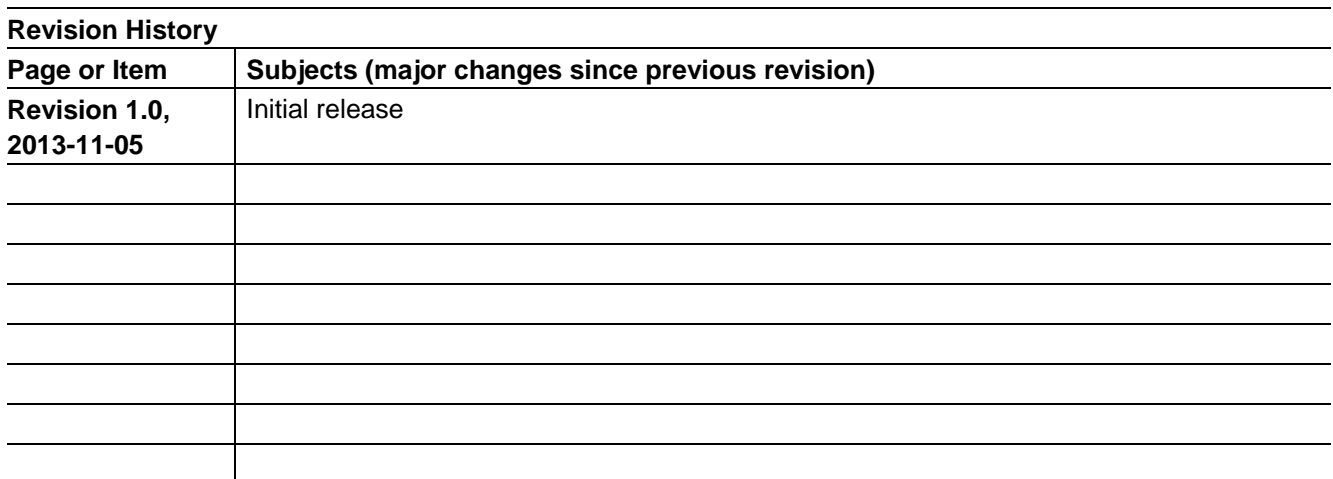

#### **Trademarks of Infineon Technologies AG**

AURIX™, C166™, CanPAK™, CIPOS™, CIPURSE™, EconoPACK™, CoolMOS™, CoolSET™, CORECONTROL™, CROSSAVE™, DAVE™, EasyPIM™, EconoBRIDGE™, EconoDUAL™, EconoPIM™, EiceDRIVER™, eupec™, FCOS™, HITFET™, HybridPACK™, I²RF™, ISOFACE™, IsoPACK™, MIPAQ™, ModSTACK™, my-d™, NovalithIC™, OptiMOS™, ORIGA™, PRIMARION™, PrimePACK™, PrimeSTACK™, PRO-SIL™, PROFET™, RASIC™, ReverSave™, SatRIC™, SIEGET™, SINDRION™, SIPMOS™, SmartLEWIS™, SOLID FLASH™, TEMPFET™, thinQ!™, TRENCHSTOP™, TriCore™.

#### **Other Trademarks**

Advance Design System™ (ADS) of Agilent Technologies, AMBA™, ARM™, MULTI-ICE™, KEIL™, PRIMECELL™, REALVIEW™, THUMB™, µVision™ of ARM Limited, UK. AUTOSAR™ is licensed by AUTOSAR development partnership. Bluetooth™ of Bluetooth SIG Inc. CAT-iq™ of DECT Forum. COLOSSUS™, FirstGPS™ of Trimble Navigation Ltd. EMV™ of EMVCo, LLC (Visa Holdings Inc.). EPCOS™ of Epcos AG. FLEXGO™ of Microsoft Corporation. FlexRay™ is licensed by FlexRay Consortium. HYPERTERMINAL™ of Hilgraeve Incorporated. IEC™ of Commission Electrotechnique Internationale. IrDA™ of Infrared Data Association Corporation. ISO™ of INTERNATIONAL ORGANIZATION FOR STANDARDIZATION. MATLAB™ of MathWorks, Inc. MAXIM™ of Maxim Integrated Products, Inc. MICROTEC™, NUCLEUS™ of Mentor Graphics Corporation. Mifare™ of NXP. MIPI™ of MIPI Alliance, Inc. MIPS™ of MIPS Technologies, Inc., USA. muRata™ of MURATA MANUFACTURING CO., MICROWAVE OFFICE™ (MWO) of Applied Wave Research Inc., OmniVision™ of OmniVision Technologies, Inc. Openwave™ Openwave Systems Inc. RED HAT™ Red Hat, Inc. RFMD™ RF Micro Devices, Inc. SIRIUS™ of Sirius Satellite Radio Inc. SOLARIS™ of Sun Microsystems, Inc. SPANSION™ of Spansion LLC Ltd. Symbian™ of Symbian Software Limited. TAIYO YUDEN™ of Taiyo Yuden Co. TEAKLITE™ of CEVA, Inc. TEKTRONIX™ of Tektronix Inc. TOKO™ of TOKO KABUSHIKI KAISHA TA. UNIX™ of X/Open Company Limited. VERILOG™, PALLADIUM™ of Cadence Design Systems, Inc. VLYNQ™ of Texas Instruments Incorporated. VXWORKS™, WIND RIVER™ of WIND RIVER SYSTEMS, INC. ZETEX™ of Diodes Zetex Limited.

Last Trademarks Update 2011-02-24

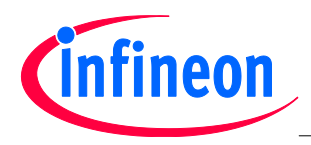

### **Table of Contents**

## **Table of Contents**

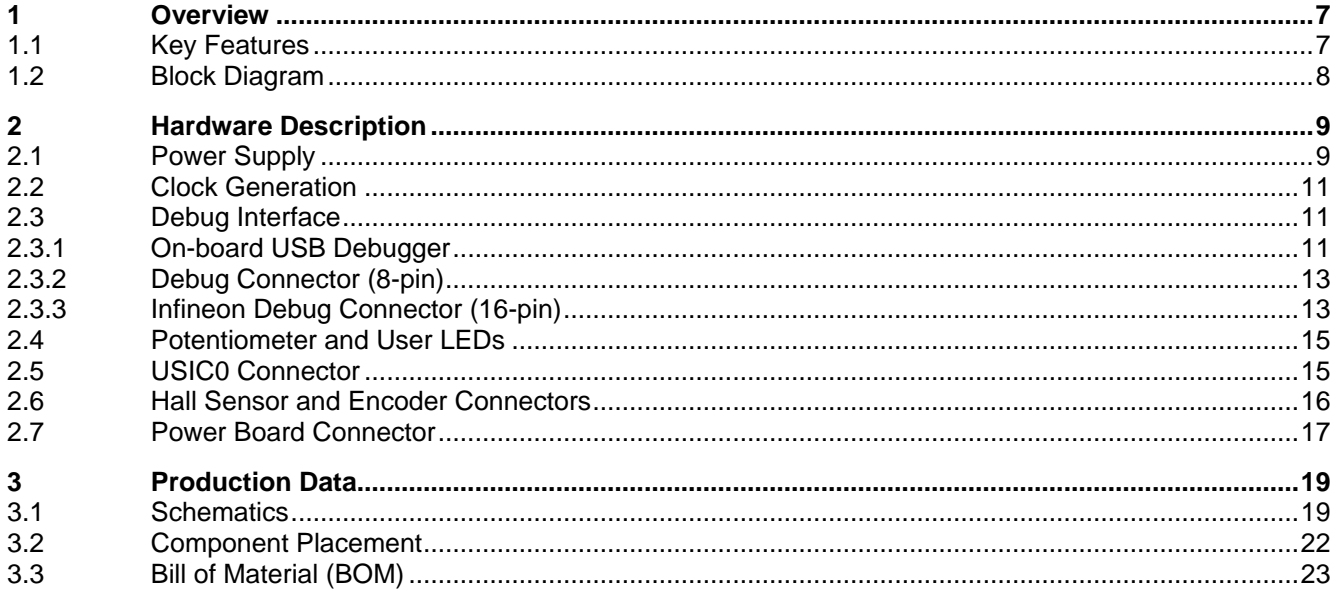

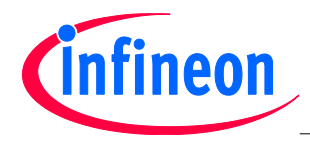

### **List of Figures**

## **List of Figures**

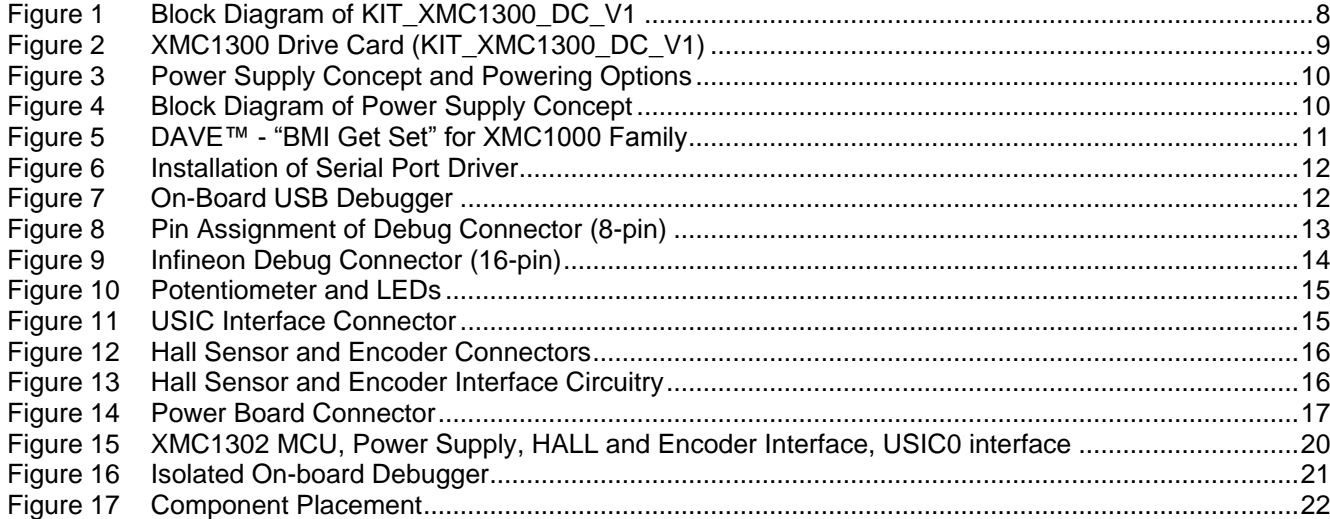

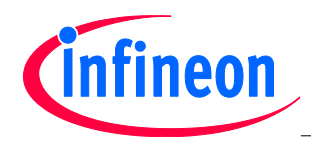

### **List of Figures**

## **List of Tables**

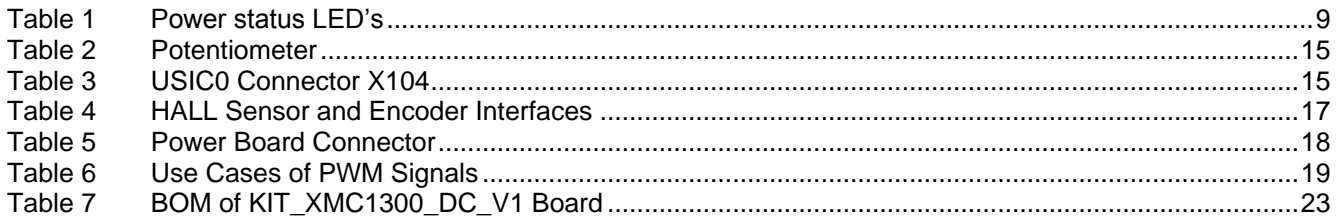

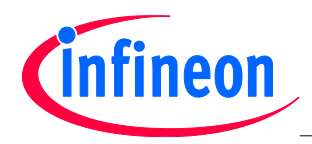

#### **Overview**

## **Introduction**

This document describes the features and hardware details of the DriveCard XMC1300 V1 (KIT\_XMC1300\_DC\_V1) designed to work with Infineon"s inverter boards. This board is part of Infineon"s Motor Control Application Kits.

## <span id="page-6-0"></span>**1 Overview**

The drive card KIT\_XMC1300\_DC\_V1 houses the XMC1302 Microcontroller from Infineon Technologies, a power board connector, a set of position interface circuits with hall and encoder connectors, a USIC interface and an isolated on-board debug interface. The board along with a three phase inverter demonstrates the capabilities of the XMC1302. The main use case for this board is to demonstrate the motor control features of the XMC1302 device including tool chain. The focus is safe operation under evaluation conditions. The board is neither cost nor size optimized and does not serve as a reference design.

## <span id="page-6-1"></span>**1.1 Key Features**

The KIT\_XMC1300\_DC\_V1 board is equipped with the following features

- Infineon XMC1302 (ARM<sup>®</sup> Cortex™-M0-based) Microcontroller, 200 kByte on-chip Flash, TSSOP38
- Connection to power inverter via the power board connector
- Combined hall sensor and encoder interface
- USIC interface connector for connection of UART, SPI or I2C
- 6 LEDs
	- − 2 Power indicating LEDs
	- − 1 User LED (P0.4)
	- − 1 Encoder enable LED
	- − 2 Debug LEDs (DEBUG, COM)
- Potentiometer, connected to analog input P2.5 (ADC group 1, channel 7)
- Isolated Debug options
	- − On-Board Debugger (SEGGER J-Link LITE) via USB connector
	- − Infineon Debug connector 16-pin (0.1") with DriveMonitor USB Stick V2 (KIT\_DRIVEMONI\_USB\_V2)
- Isolated Connectivity
- − UART channel of On-Board Debugger (SEGGER J-Link LITE) via USB connector
- Power supply of MCU domain
- − Via power board connector (5V)
- Power supply of isolated debug domain
	- − Via Debug USB connector
	- − Via Infineon Debug connector 16-pin

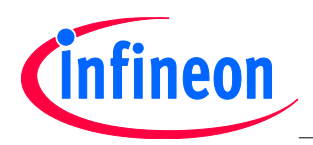

#### **Overview**

## <span id="page-7-0"></span>**1.2 Block Diagram**

[Figure 1](#page-7-1) shows the functional block diagram of the KIT\_XMC1300\_DC\_V1 board. For more information about the power supply domains please refer to chapter [2.1.](#page-8-1)

The drive card has got the following building blocks:

- 1 Power Board Connector
- 1 set of position interface connectors (HALL, ENCODER)
- Encoder Enable signals via GPIOs (P0.10)
- 1 User LED connected to GPIOs (P0.4)
- Variable resistor (POTI) connected to GPIO P2.5 (ADC group 1, channel 7)
- USIC0 interface connector (P0.10, P0.14, P1.4, P1.5)
- Isolated On-board Debugger via Debug USB connector (Micro-USB) with UART channel (USIC0, channel 1)
- Optional Infineon Debug interface connector for Drive Monitor USB Stick V2 (KIT\_DRIVEMONI\_USB\_V2)

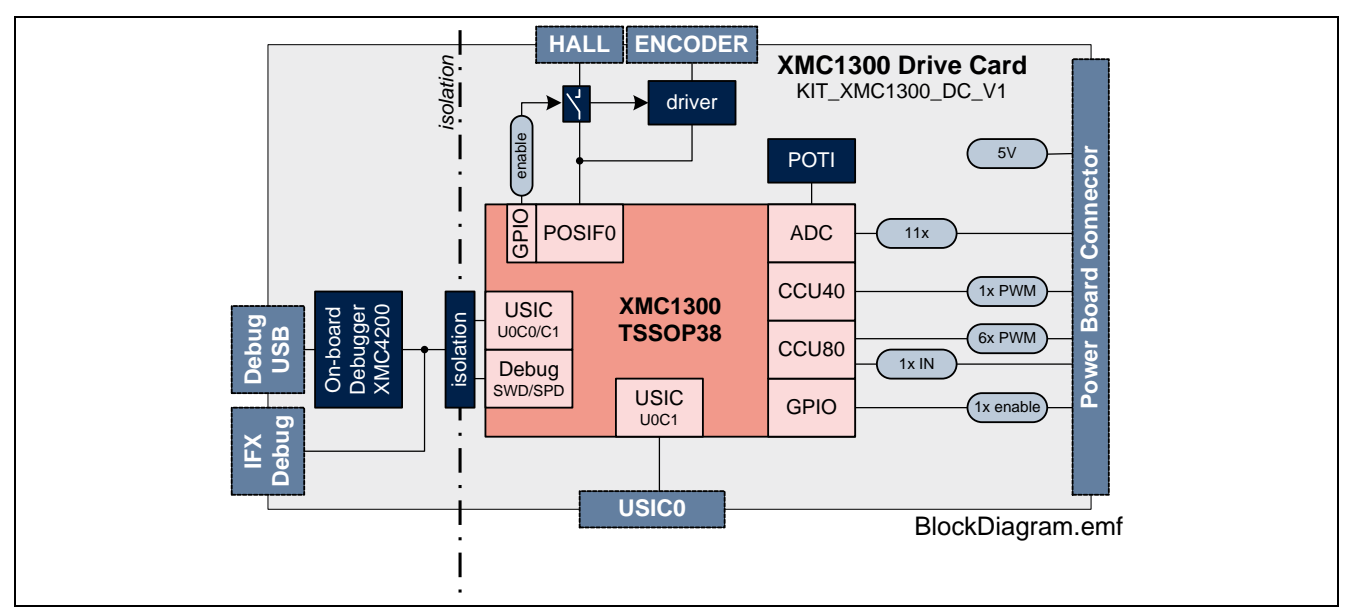

<span id="page-7-1"></span>**Figure 1 Block Diagram of KIT\_XMC1300\_DC\_V1**

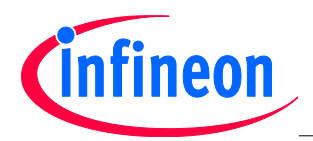

## <span id="page-8-0"></span>**2 Hardware Description**

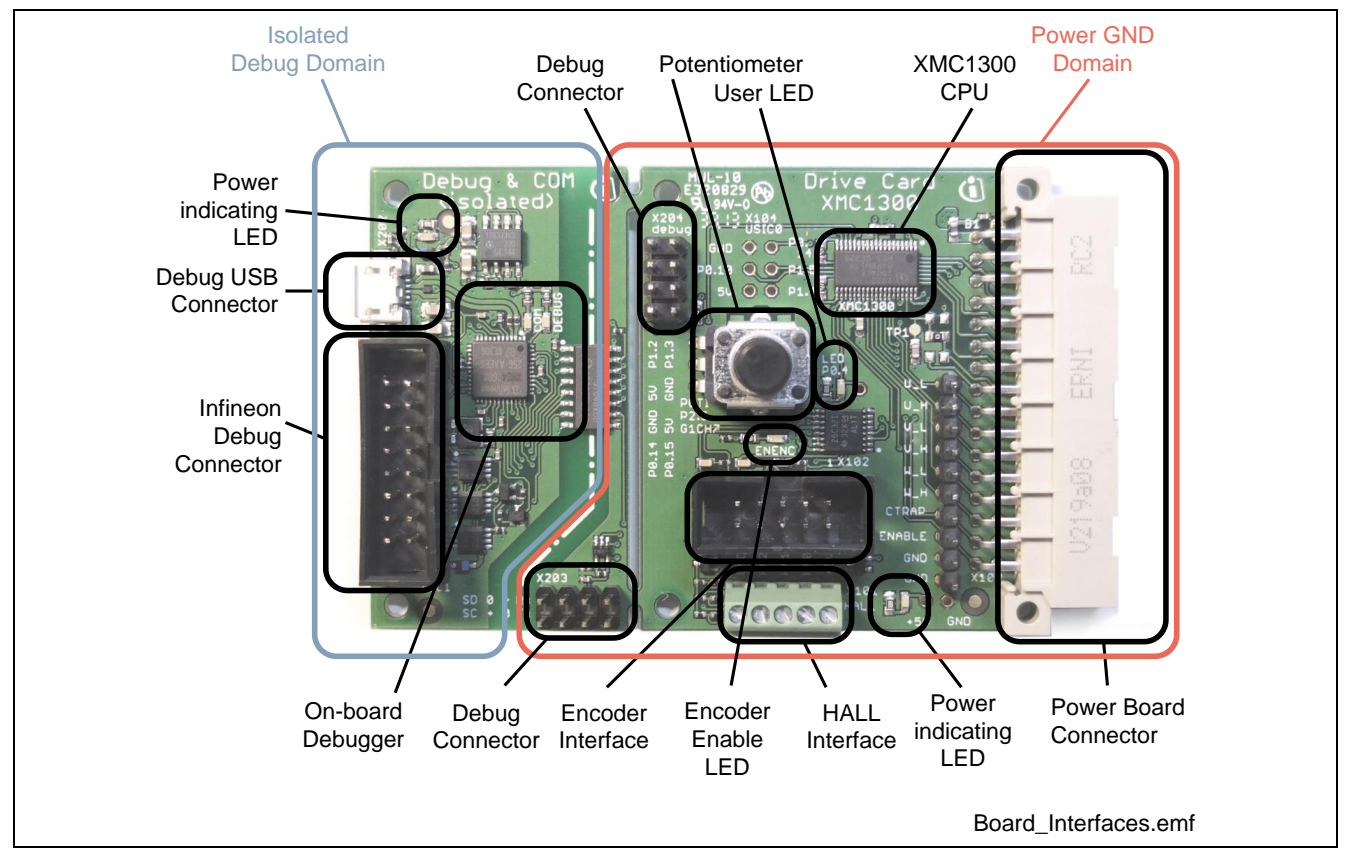

The following sections give a detailed description of the hardware and how it can be used.

<span id="page-8-2"></span>**Figure 2 XMC1300 Drive Card (KIT\_XMC1300\_DC\_V1)**

## <span id="page-8-1"></span>**2.1 Power Supply**

The KIT\_XMC1300\_DC\_V1 board is designed with two galvanically isolated supply domains. On the left side, there is the debug domain, which contains a XMC4200 MCU as on-board debug controller (OBD) as well as level shifters to a 5V debug interface like the drive monitor USB stick (KIT\_DRIVEMONI\_USB\_V2). The debug domain can be powered via the USB plug (5V) as well as the Infineon debug connector.

On the middle to the right side there is the power GND supply domain, which provides the power supply for the MCU and the peripheral components. This supply domain is usually powered from the power board connector. The typical current drawn by the drive card at the power GND domain is about 25 mA.

To indicate the power status of the KIT\_XMC1300\_DC\_V1 board two power indicating LEDs are provided on board (see Figure 3). The LED will be "ON" when the corresponding power rail is powered.

<span id="page-8-3"></span>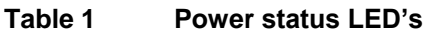

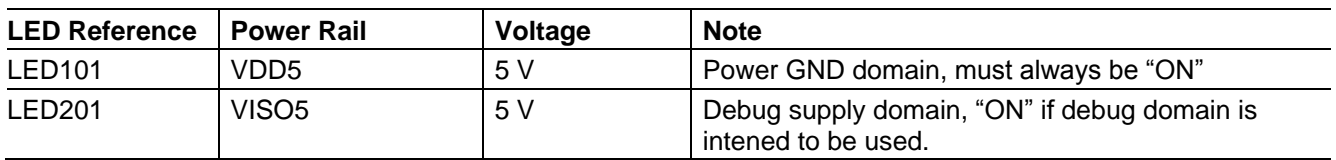

[Figure 3](#page-9-0) and [Figure 4](#page-9-1) show details of the power supply concept of the drive card.

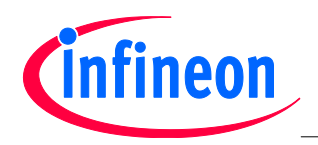

## **KIT\_XMC1300\_DC\_V1 Drive Card XMC1300 V1**

#### **Hardware Description**

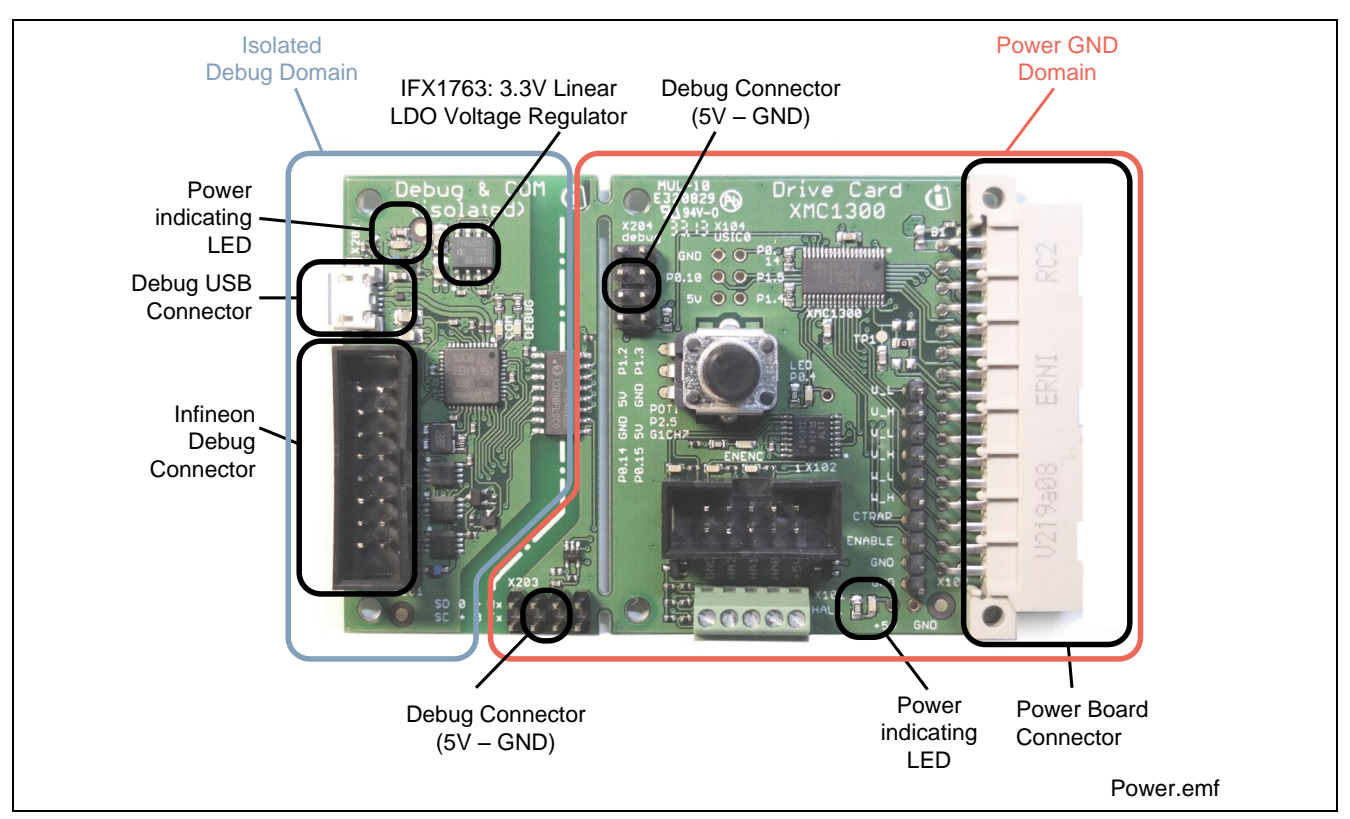

<span id="page-9-0"></span>**Figure 3 Power Supply Concept and Powering Options**

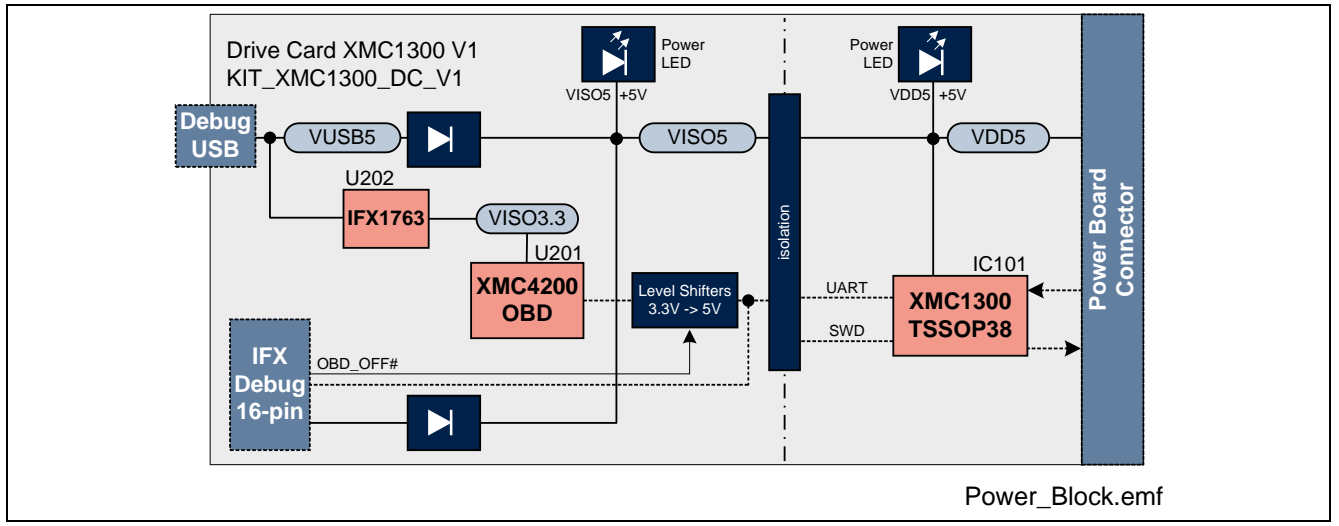

<span id="page-9-1"></span>**Figure 4 Block Diagram of Power Supply Concept**

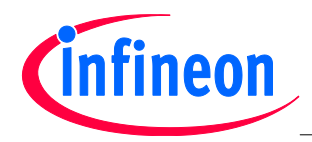

## <span id="page-10-0"></span>**2.2 Clock Generation**

An internal oscillator provides the clock signal to the XMC1300 microcontroller. The CPU can be adjusted to maximum 32MHz (MCLK) whereas the PWM peripherals can be configured to use double of this clock (PCLK).

## <span id="page-10-1"></span>**2.3 Debug Interface**

The KIT\_XMC1300\_DC\_V1 is designed to use "Serial Wire Debug" (SWD) or "Single Pin Debug" (SPD) as debug interfaces. It supports debugging via different channels which are all galvanically isolated from the power GND supply domain:

- On-board Debugger
- Infineon Debug Connector (16-pin) with Debug and UART interface

## <span id="page-10-2"></span>**2.3.1 On-board USB Debugger**

The on-board debugger [\[1\]](#page-10-4) supports

- Serial Wire Debug (SWD[\) \[2\]](#page-10-5)
	- o SWIO P0.14 (SWD0) o SWCLK P0.15 (SWD0)  *or* o SWIO P1.3 (SWD1) o SWCLK P1.2 (SWD1)
	- Single Pin Debug (SPD) [2]
		- o SPD P0.14 (SPD0)  *or*  $\circ$  SPD P1.3 (SPD1)
	- Full Duplex UART communication via a Virtual COM port
		- o PC\_RXD P1.2 USIC0CH1.DOUT0 o PC TXD P1.3 USIC0CH1.DX0A  *or*
		- o PC\_RXD P0.15 USIC0CH0.DOUT0
		- o PC\_TXD P0.14 USIC0CH0.DX0A
- <span id="page-10-4"></span>[1] Attention: The firmware of the on-board debugger requires the latest J-Link driver (V4.62 or higher) and a Serial Port Driver (CDC driver) installed on your computer. Please check "Install J-Link Serial Port Driver" when installing the latest J-Link driver (see [Figure 6\)](#page-11-0)
- <span id="page-10-5"></span>[2] The debug interface type (SPD or SWD) is selected via boot mode index (BMI) configuration. Changing the BMI is supported by the DAVE™ IDE and the "BMI Get Set" window (see [Figure 5\)](#page-10-3).

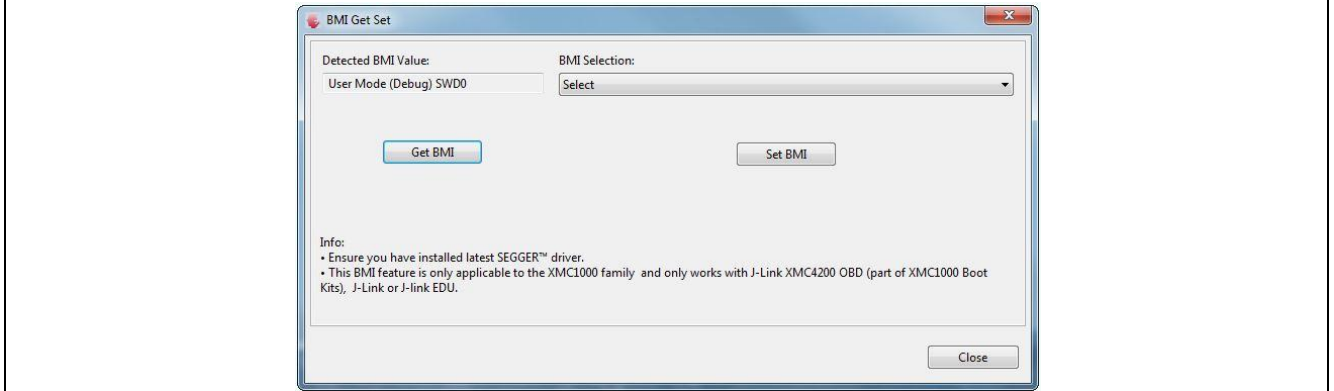

<span id="page-10-3"></span>**Figure 5 DAVE™ - "BMI Get Set" for XMC1000 Family**

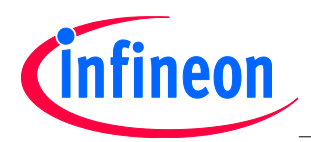

## **KIT\_XMC1300\_DC\_V1 Drive Card XMC1300 V1**

**Hardware Description**

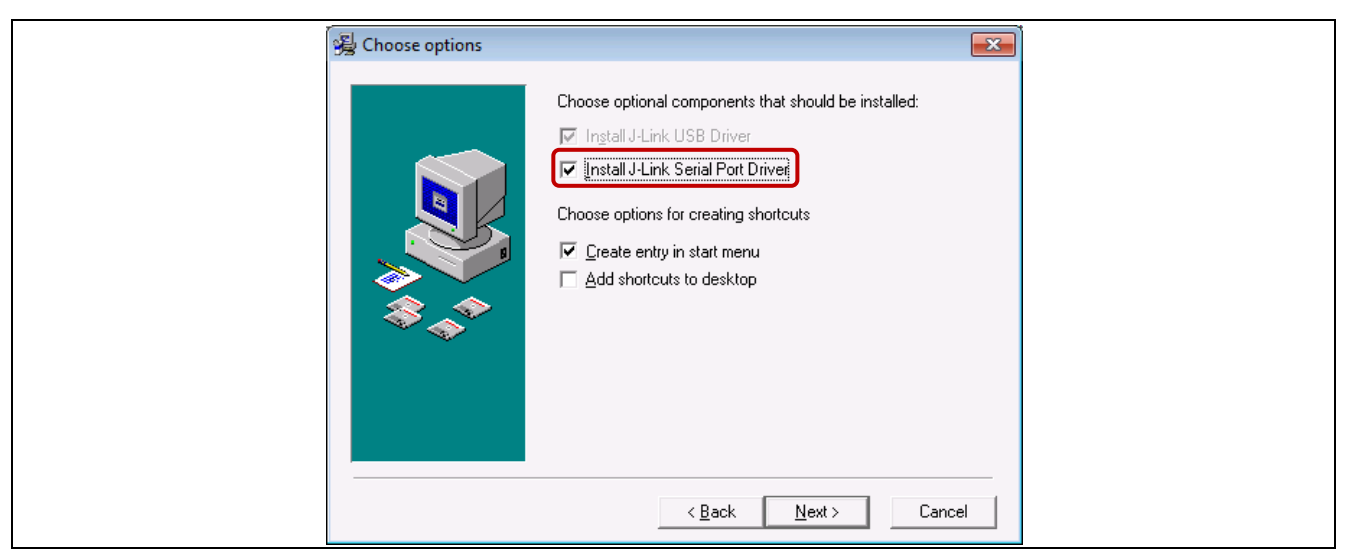

**Figure 6 Installation of Serial Port Driver**

<span id="page-11-0"></span>The on-board debugger can be accessed through the Debug USB connector shown in [Figure 7.](#page-11-1) The Debug LED (LED202) shows the status during debugging.

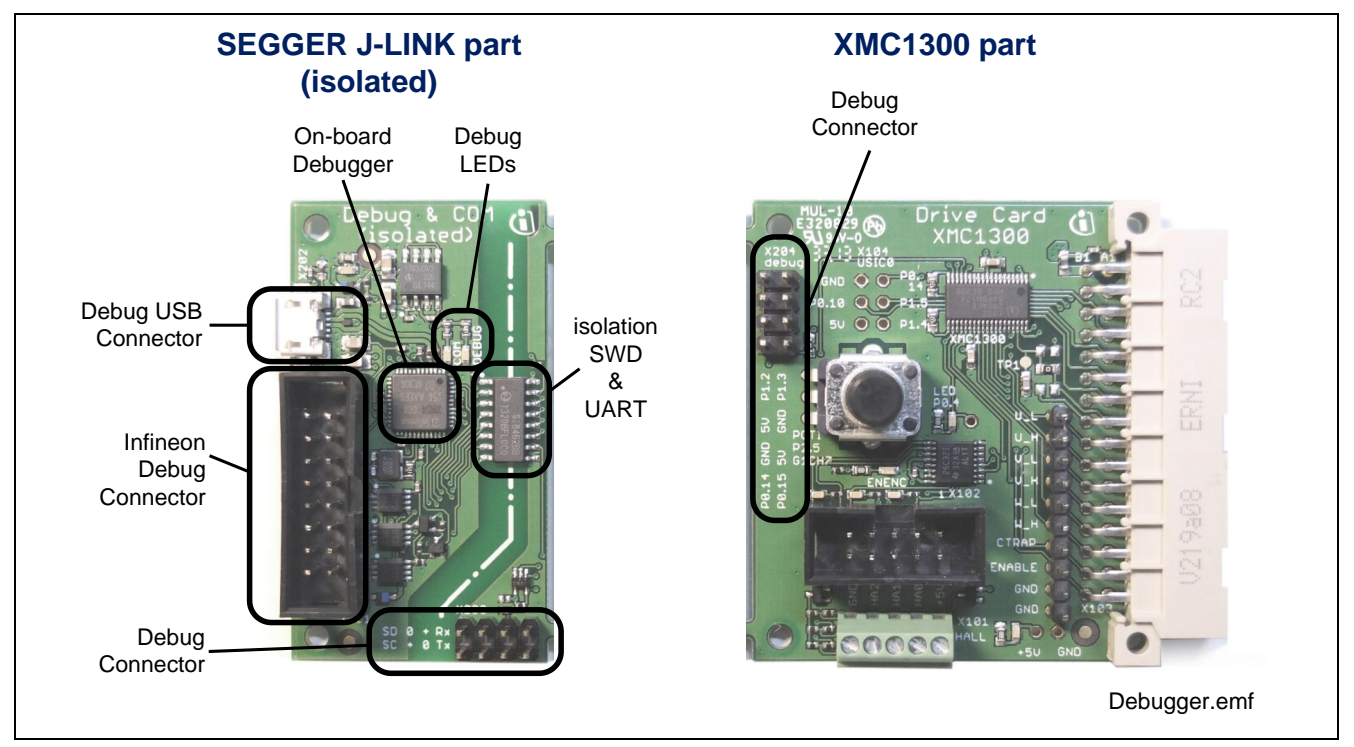

<span id="page-11-1"></span>**Figure 7 On-Board USB Debugger**

When using an external debugger connected to the Infineon Debug Connector (16pin), the on-board debugger has to be switched off. This is done by connecting pin 6 of the Infineon Debug Connector to GNDISO.

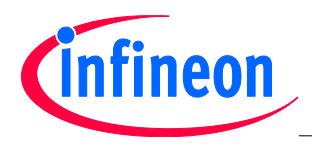

## <span id="page-12-0"></span>**2.3.2 Debug Connector (8-pin)**

The KIT XMC1300 DC V1 board supports debugging via SWD and SPD with the OBD as described in section [2.3.1.](#page-10-2) The pin assignment is provided in a way that both SWD ports (SWD0 and SWD1) can be selected. Please refer to [Figure 8](#page-12-2) for details on pin assignment.

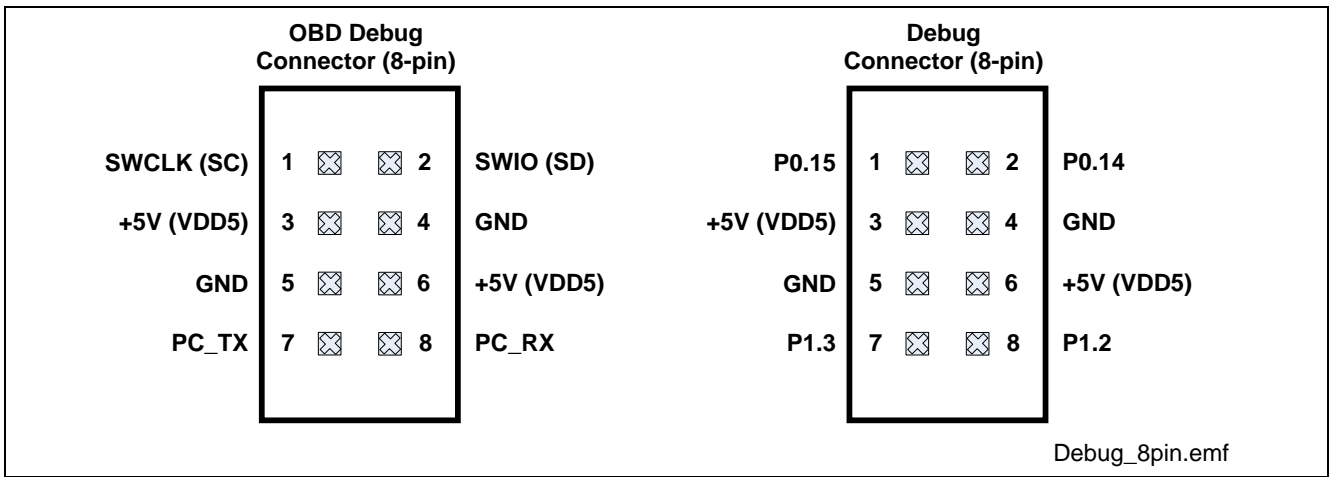

#### <span id="page-12-2"></span>**Figure 8 Pin Assignment of Debug Connector (8-pin)**

The default connection will provide the following set-up:

- Serial Wire Debug (SWD)
	- o SWIO/SPD P0.14 (SWD0)
	- o SWCLK P0.15 (SWD0)
- Full Duplex UART communication via a Virtual COM port
	- o PC\_RXD P1.2 USIC0CH1.DOUT0
	- o PC TXD P1.3 USIC0CH1.DX0A

While breaking off the J-LINK part of the PCB and connecting the debug interface with a ribbon cable, the direct connection will provide the same set-up.

A reverse connection of the debug connector (pin1 to pin8) provides the other set-up:

- Serial Wire Debug (SWD)
	- o SWIO/SPD P1.3 (SWD1)
	- o SWCLK P1.2 (SWD1)
- Full Duplex UART communication via a Virtual COM port
	- o PC\_RXD P0.15 USIC0CH0.DOUT0
	- o PC\_TXD P0.14 USIC0CH0.DX0A

## <span id="page-12-1"></span>**2.3.3 Infineon Debug Connector (16-pin)**

The KIT\_XMC1300\_DC\_V1 board supports debugging via Infineon"s device access server (DAS), when using KIT\_DRIVEMONI\_USB\_V2 as interface device. The latest release of DAS software can be downloaded from **<http://www.infineon.com/das>**. When using an external debugger, the on-board debugger (OBD) has to be switched off. This is done by connecting pin 6 to GNDISO. KIT\_DRIVEMONI\_USB\_V2 already provides this connection and the OBD is disabled as soon as the connector is plugged in.

Next to the SWD and SPD debug signals which are provided as unidirectional signals because of the galvanic isolation, UART signals can be accessed through this connector as well. [Figure 9](#page-13-0) shows the pin assignment of the connector, the following table lists the signals as well.

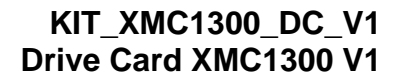

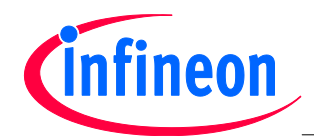

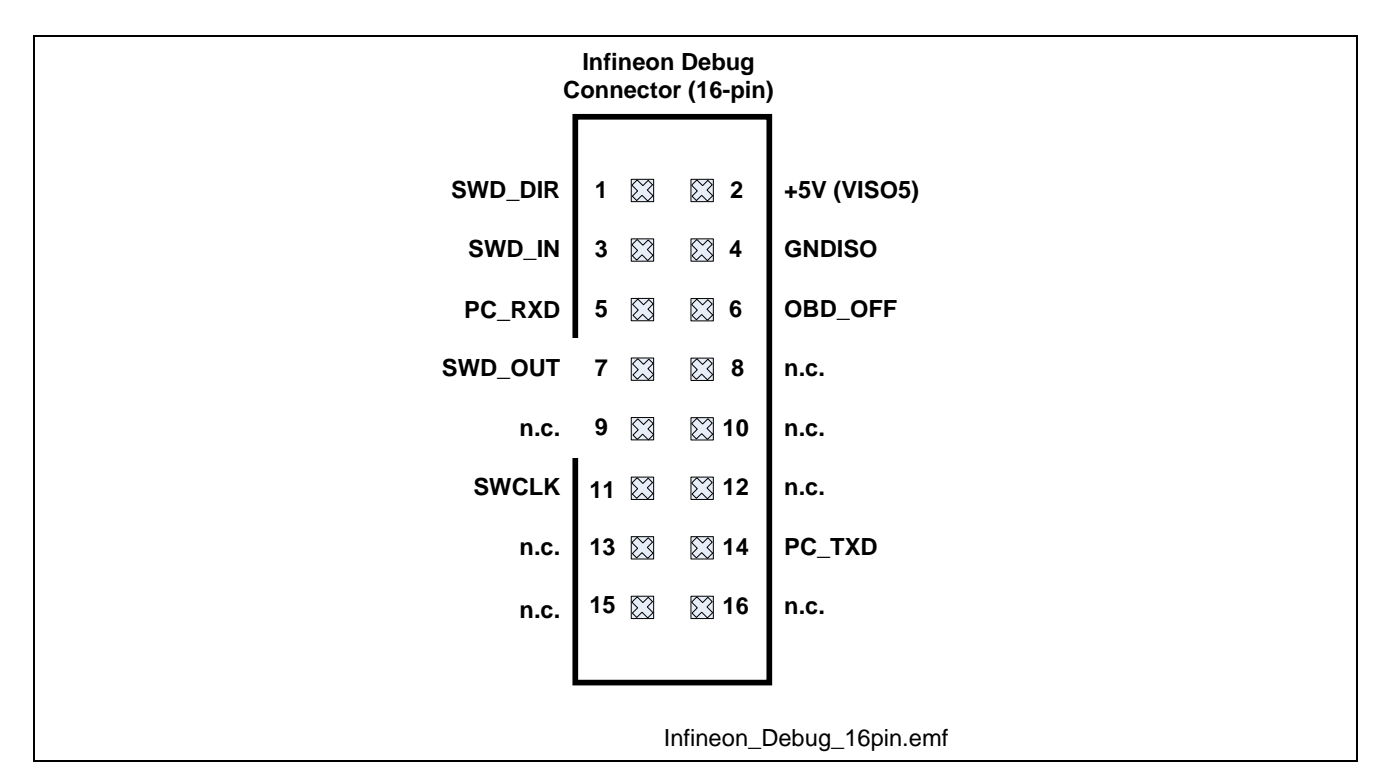

<span id="page-13-0"></span>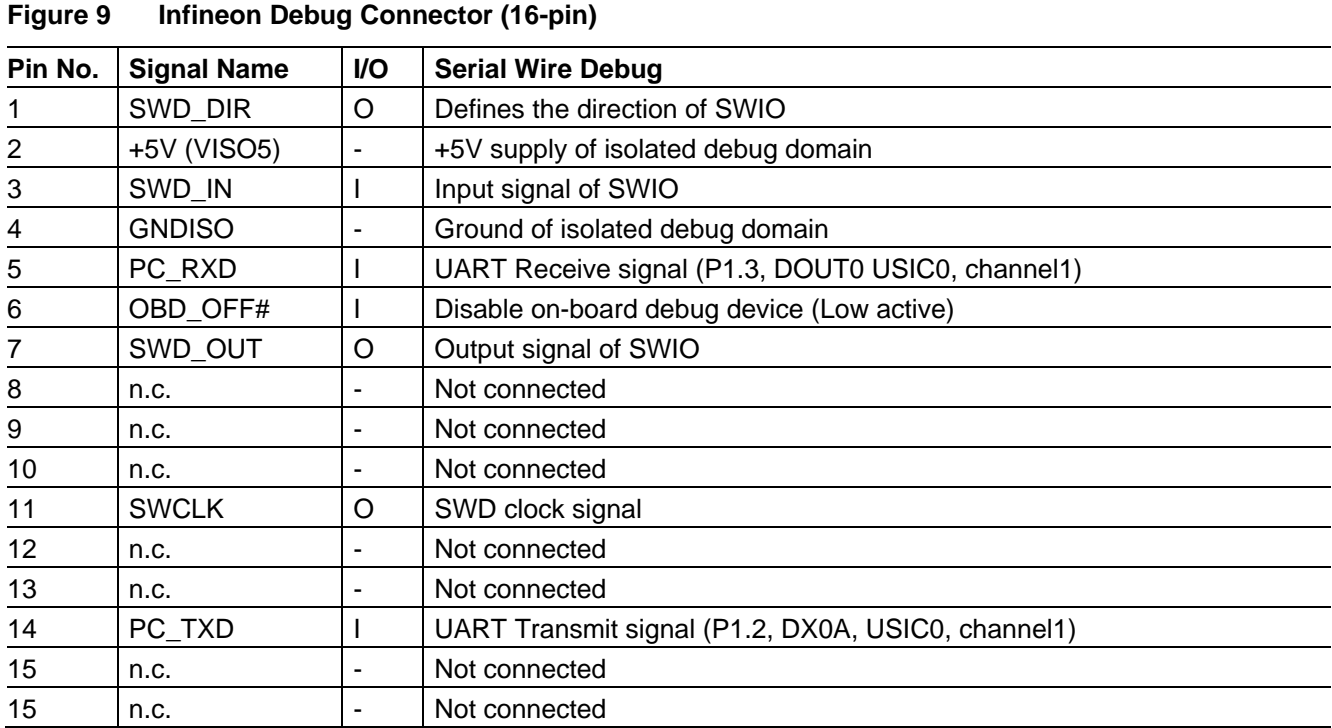

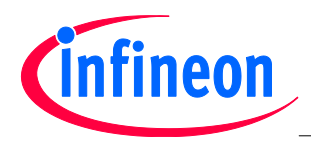

## <span id="page-14-0"></span>**2.4 Potentiometer and User LEDs**

The KIT\_XMC1300\_DC\_V1 provides a potentiometer which is connected to ADC group1, channel7 and one user LED (P0.4). Next to the LED, a testpoint is available in order to easily connect an oscilloscope's probe for software controlled trigger signals.

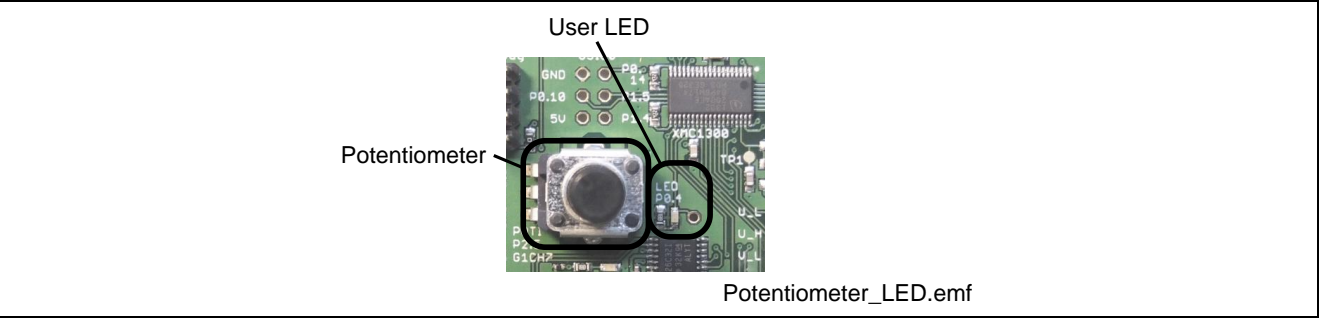

<span id="page-14-2"></span>**Figure 10 Potentiometer and LEDs**

#### <span id="page-14-4"></span>**Table 2 Potentiometer**

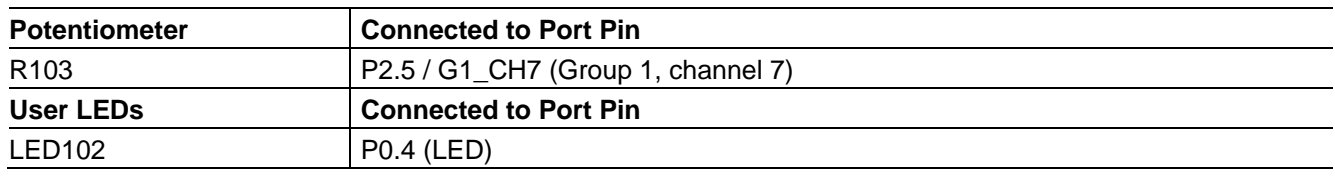

*Attention: The testpoints are referenced to power GND supply domain. Hence they may carry hazzardous voltages.*

## <span id="page-14-1"></span>**2.5 USIC0 Connector**

The USIC Interface provides access to USIC 0 channel 0, which supports SPI, UART and I2C communication protocolls.

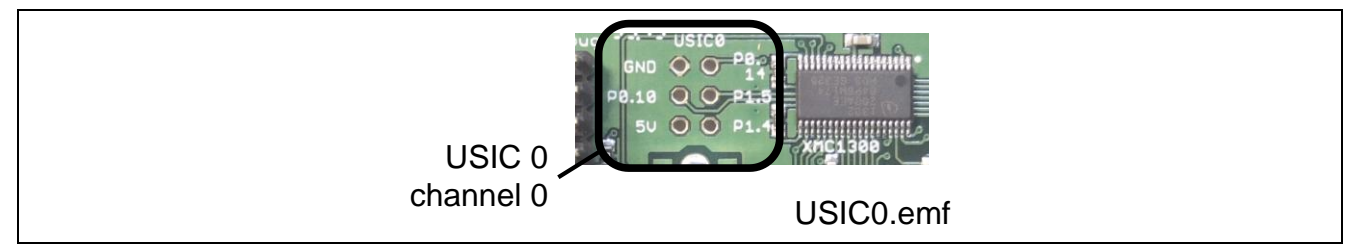

**Figure 11 USIC Interface Connector**

#### <span id="page-14-5"></span><span id="page-14-3"></span>**Table 3 USIC0 Connector X104**

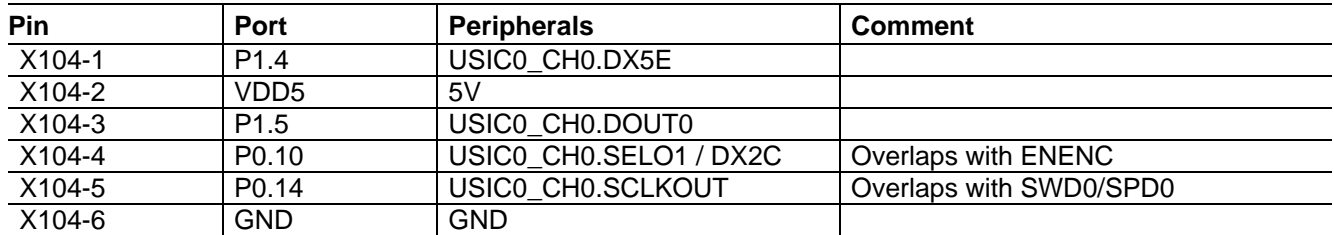

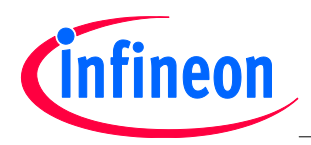

## <span id="page-15-0"></span>**2.6 Hall Sensor and Encoder Connectors**

The KIT\_XMC1300\_DC\_V1 provides two pairs of HALL and incremental encoder connectors as indicated in [Figure 12.](#page-15-1) The encoder interface connector provides a differential input which is transformed into single ended signals by an interface IC. The HALL sensor interface provides a pull-up resistor for each HALL sensor signal as well as power supply for the HALL sensors

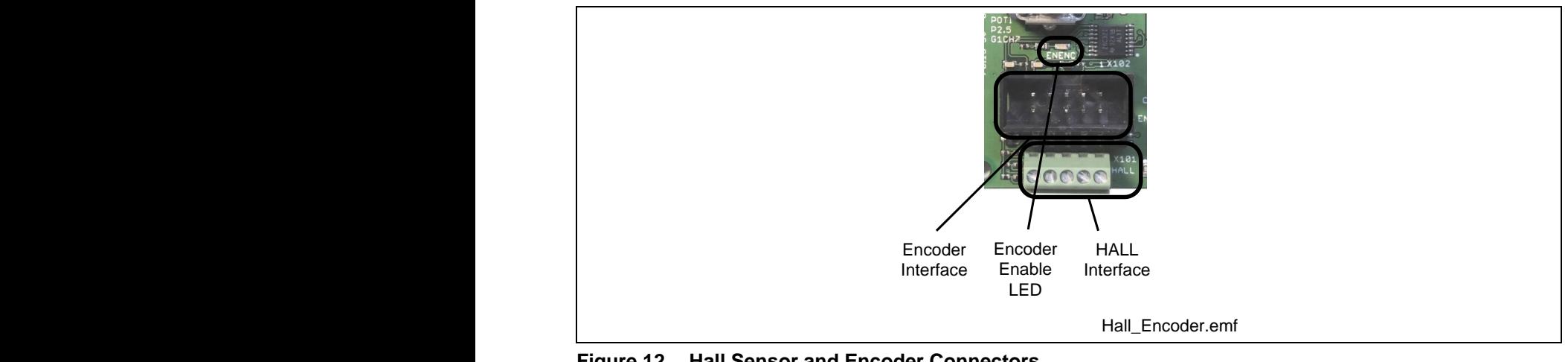

#### **Figure 12 Hall Sensor and Encoder Connectors** igure 12 I

<span id="page-15-1"></span>Figure 12 Hall Sensor and Encoder Connectors<br>Both the HALL and the encoder signals are connected to the same POSIF interface. The ENENC-signal is used to either enable the output signals of the encoder IC or to activate the power supply and pull-up resistor supply to either enable the output signals of the encoder IC or to activate the power supply and pull-up resistor supply<br>of the HALL sensor interface. As a result, both interfaces can be connected at the same time and the user ca or the TIALL sensor interface. As a result, both interfaces can be connected at the same time and the user can<br>select by software which interface to use. [Figure 13](#page-15-2) shows the HALL sensor and encoder interface circuitry. Please refer to [Table 4](#page-16-2) for details on pin and peripheral assignment. POT 10

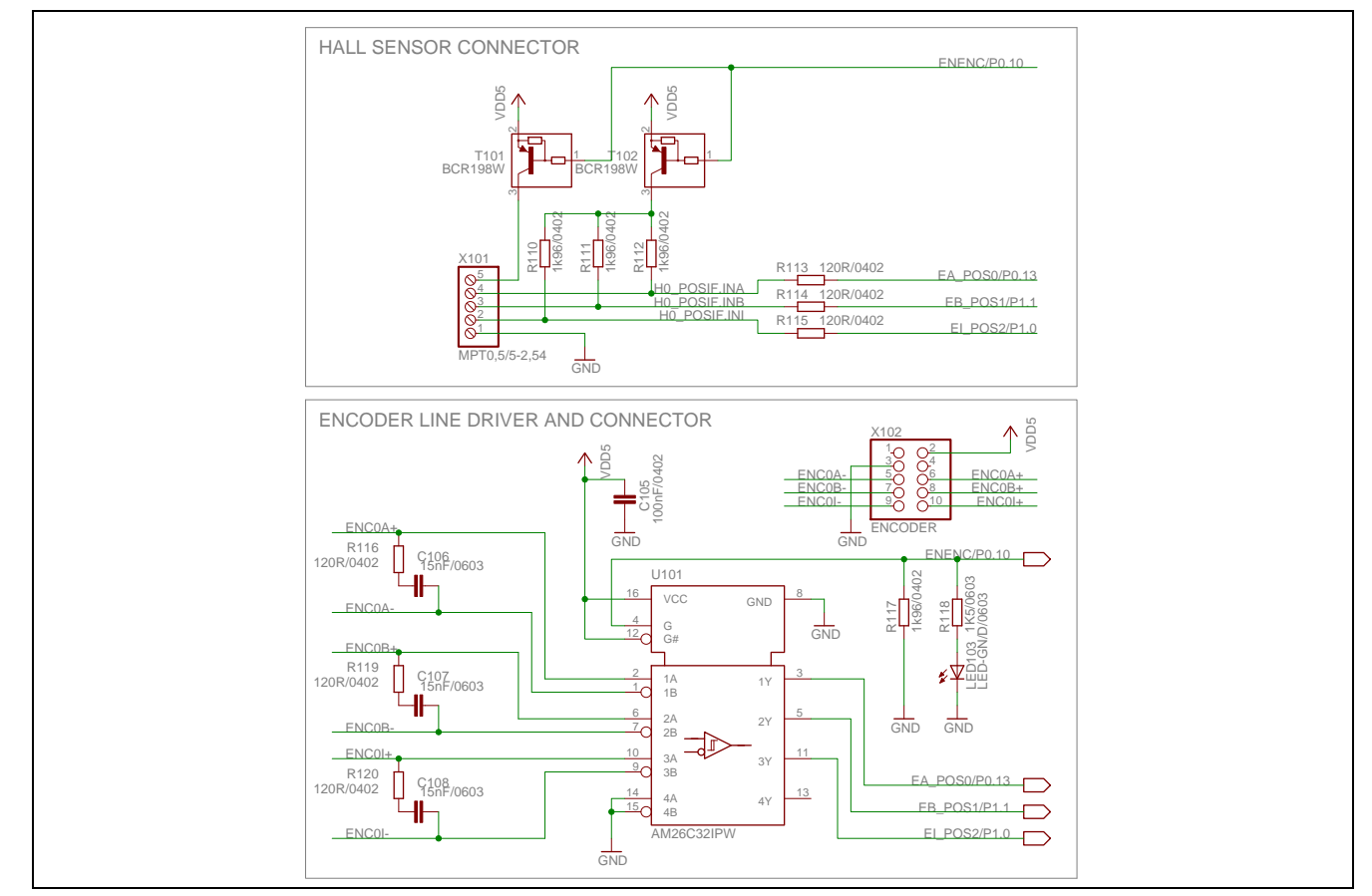

<span id="page-15-2"></span>Figure 13 Hall Sensor and Encoder Interface Circuitry

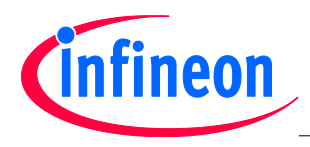

<span id="page-16-2"></span>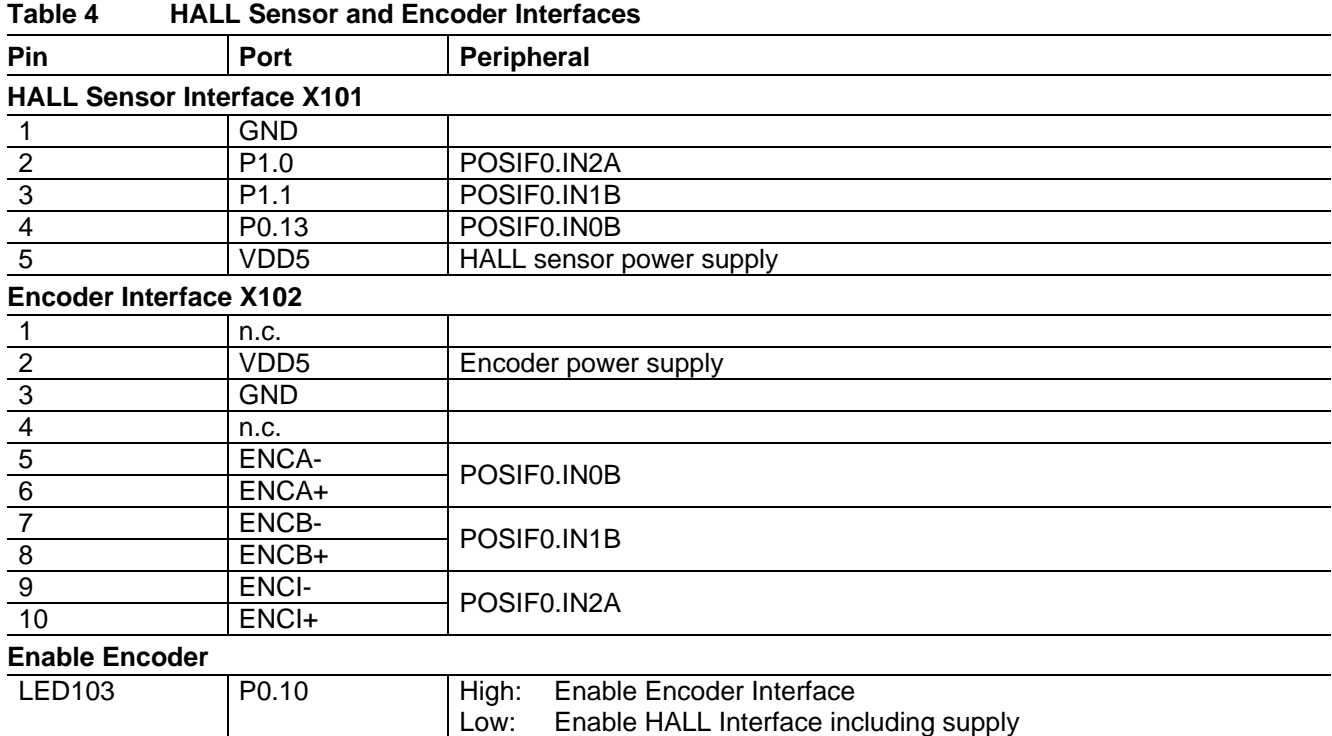

## <span id="page-16-0"></span>**2.7 Power Board Connector**

The KIT\_XMC1300\_DC\_V1 board provides a power board connector with all the signals required to control the power inverter. Next to the PWM output signals of CCU4 and CCU8 as well as the ADC signals, there are the power supply pins for the power GND domain.

[Figure 14](#page-16-1) shows a picture of the power board connector. The pin and peripheral assignment can be found in [Table 5.](#page-17-0) In addition, different use cases for three phase inverters can be found in [Table 6.](#page-18-2)

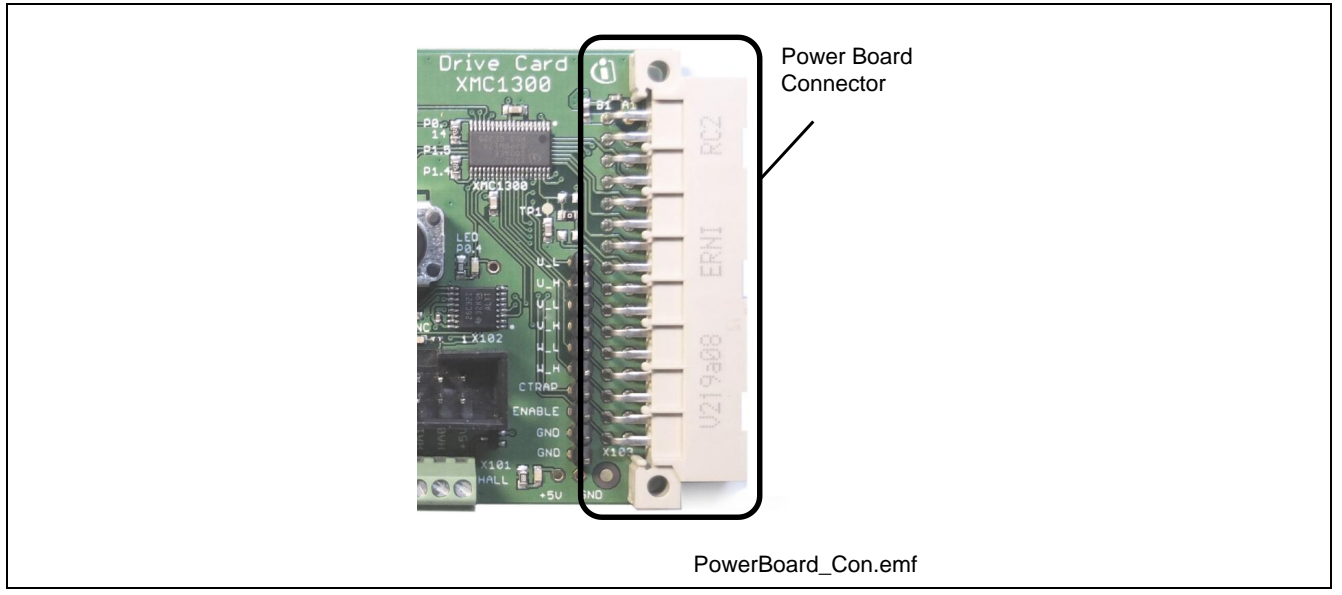

**Figure 14 Power Board Connector**

<span id="page-16-1"></span>*Attention: The power board connector is also providing the power supply for the power GND supply domain. Hence it may carry hazzardous voltages.*

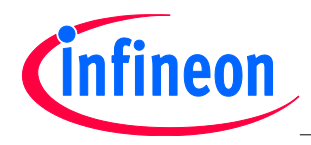

<span id="page-17-0"></span>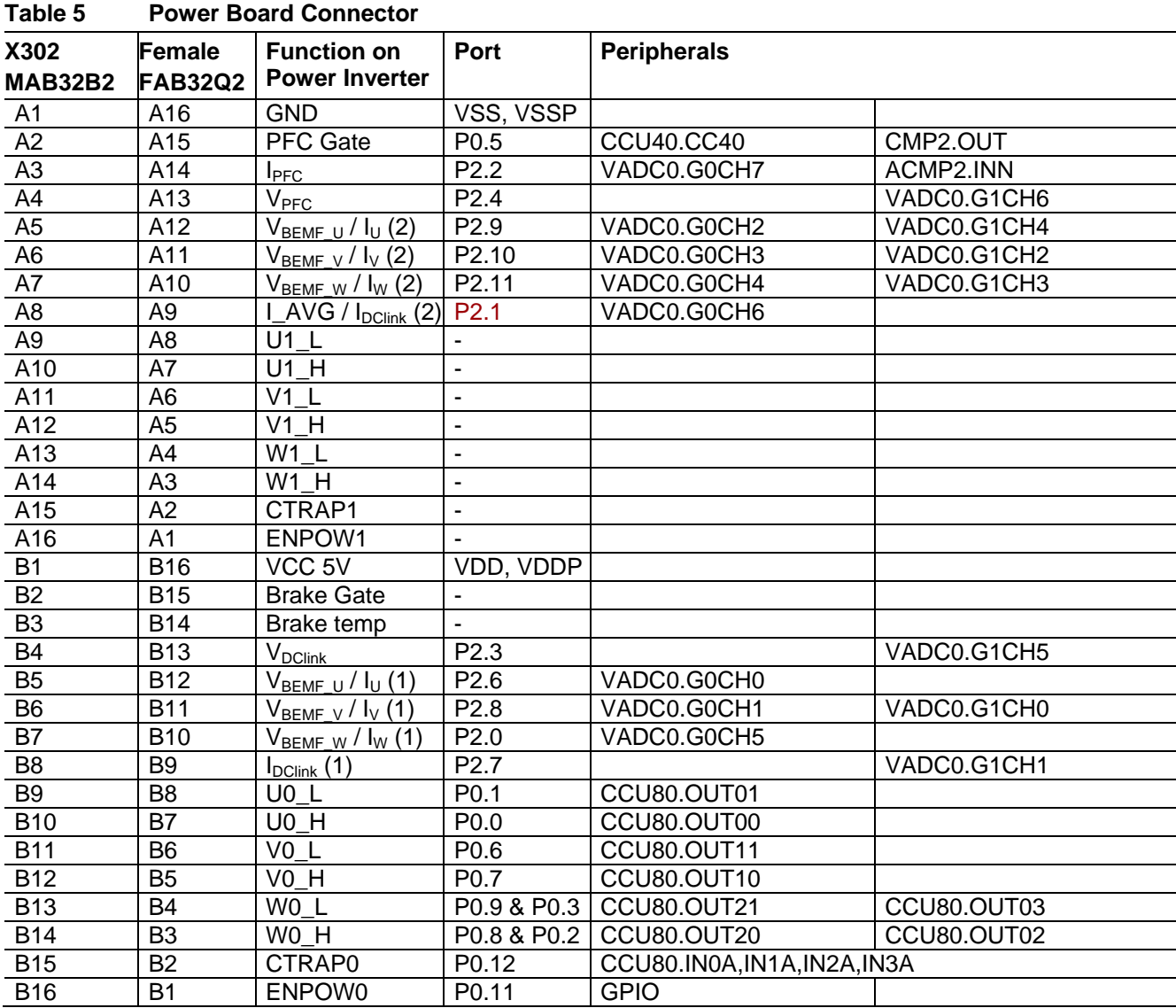

*Note:Please note that the numbering of the power board connector at the drive card is inverse to the numbering at the power board.* 

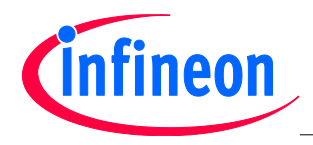

<span id="page-18-2"></span>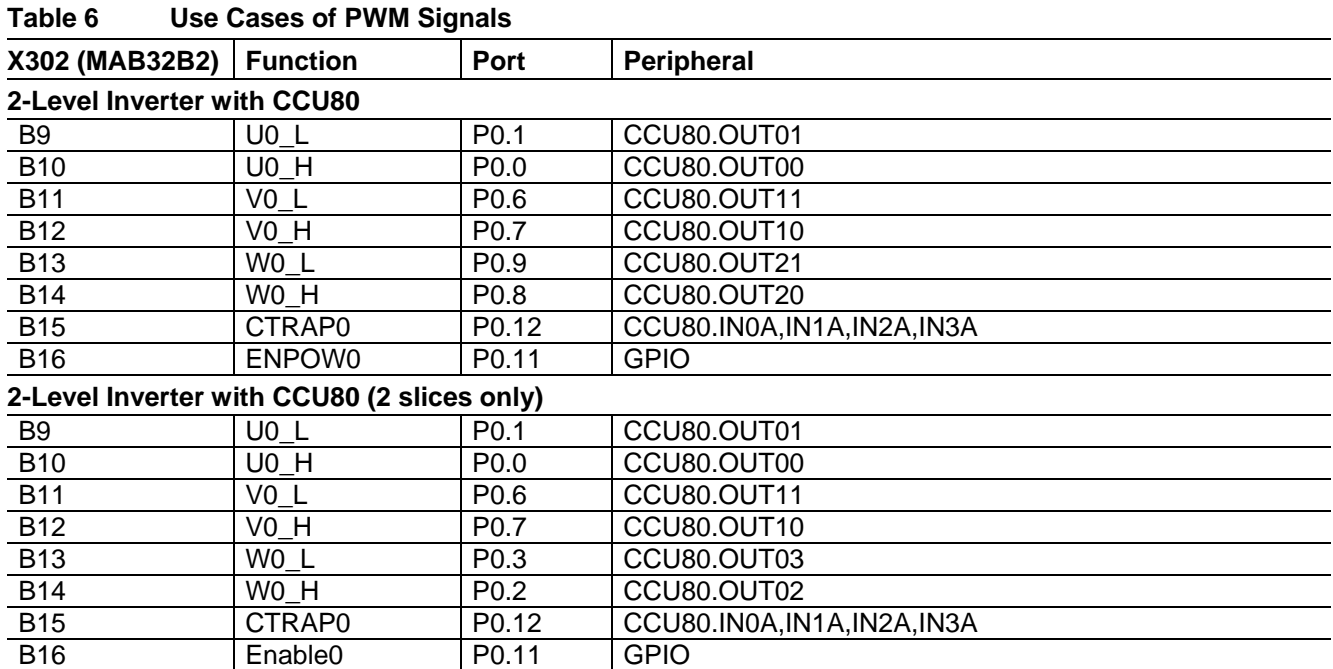

## <span id="page-18-0"></span>**3 Production Data**

### <span id="page-18-1"></span>**3.1 Schematics**

This chapter contains the schematics for the drive card:

- XMC1302 [MCU, Power Supply, HALL and Encoder Interface, USIC0 interface](#page-19-0)
- Isolated On-board Debugger

The board has been designed with Eagle. The full PCB design data of this board can also be downloaded from [www.infineon.com/xmc-dev.](http://www.infineon.com/xmc-dev)

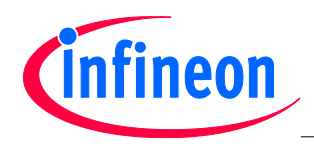

## **KIT\_XMC1300\_DC\_V1 Drive Card XMC1300 V1**

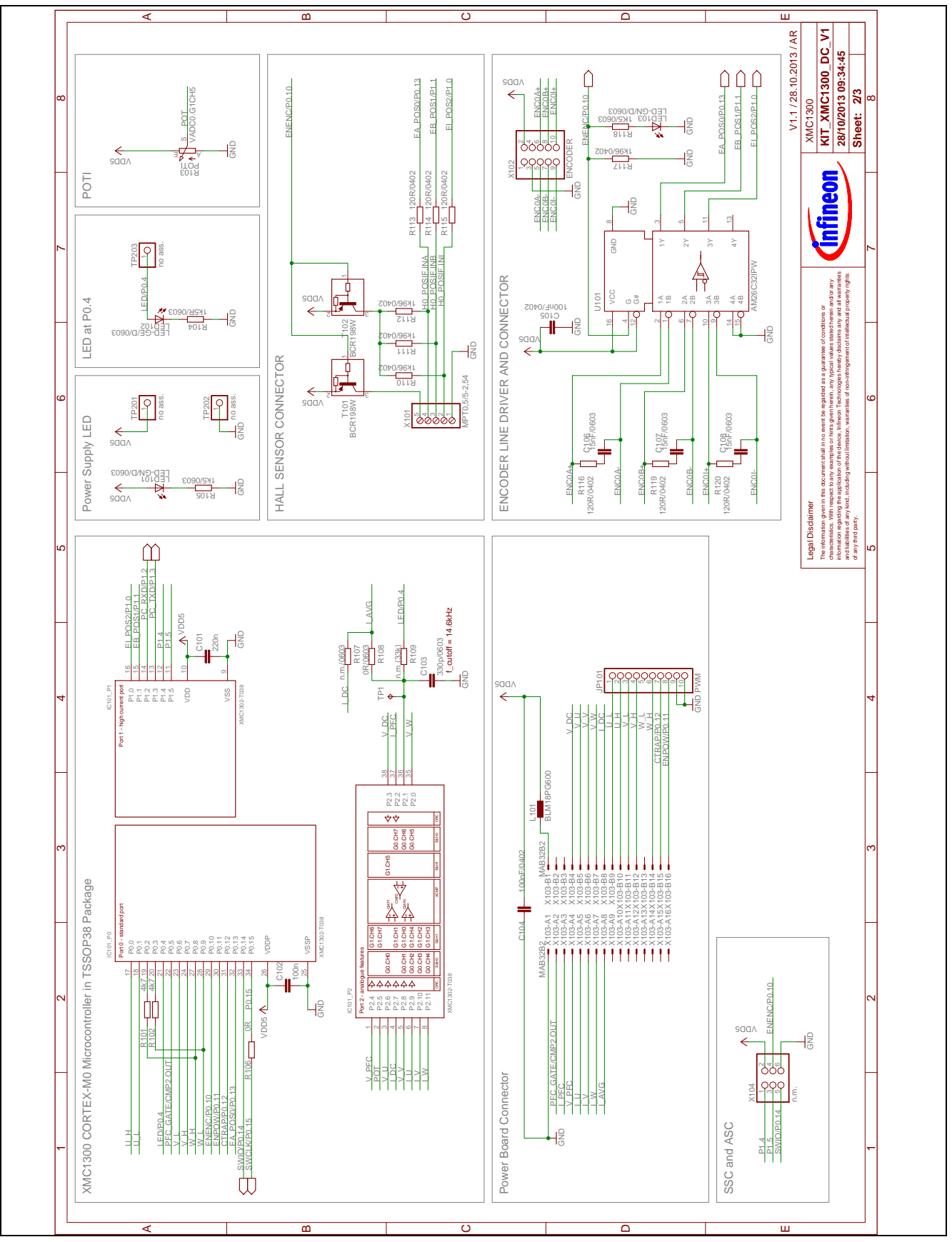

<span id="page-19-0"></span>**Figure 15 XMC1302 MCU, Power Supply, HALL and Encoder Interface, USIC0 interface**

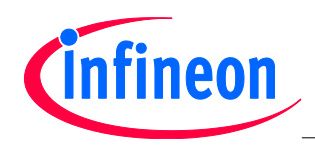

## **KIT\_XMC1300\_DC\_V1 Drive Card XMC1300 V1**

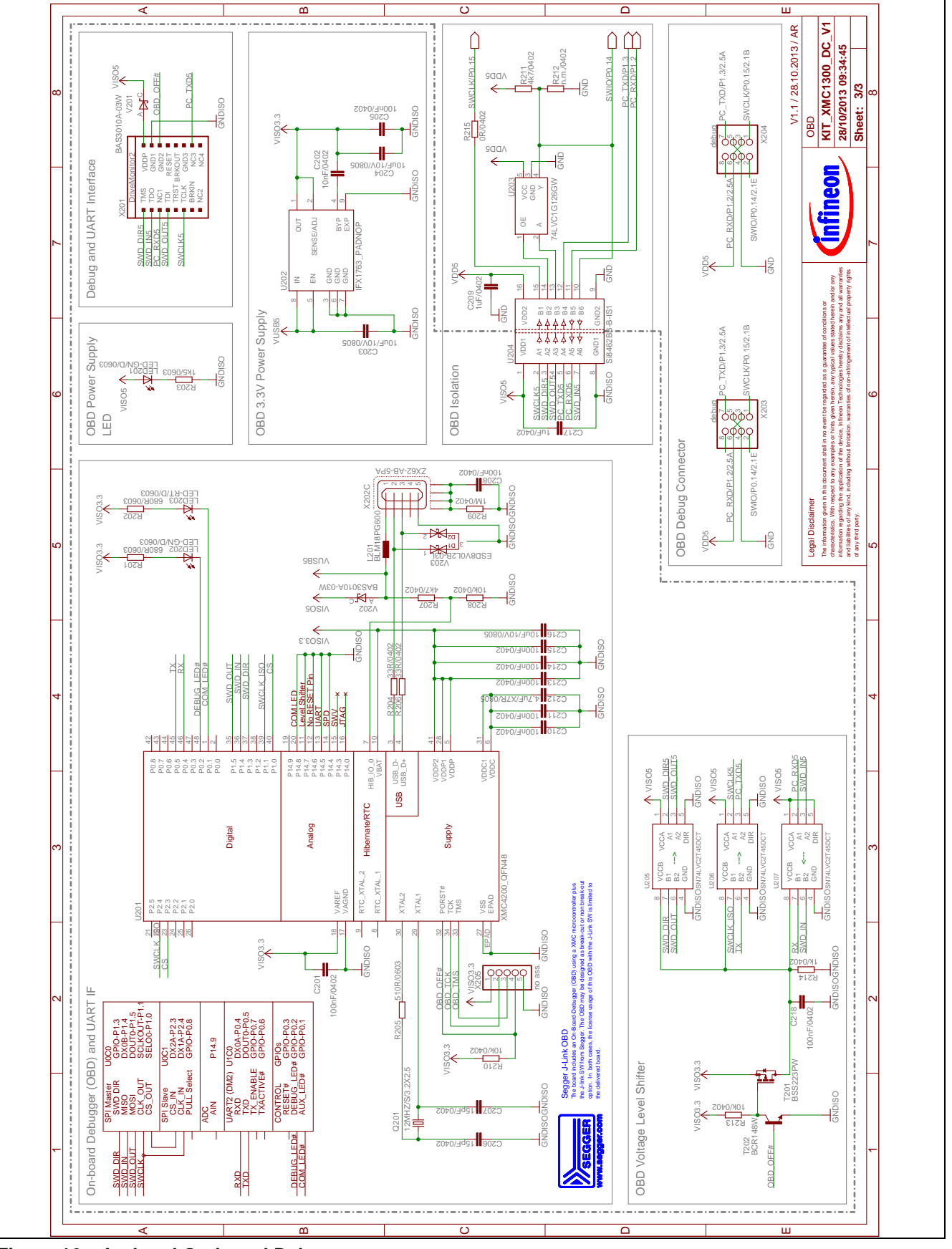

<span id="page-20-0"></span>**Figure 16 Isolated On-board Debugger** 

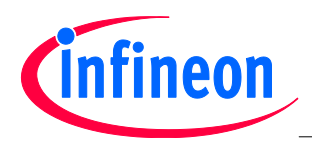

<span id="page-21-0"></span>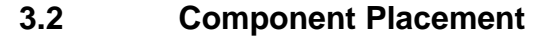

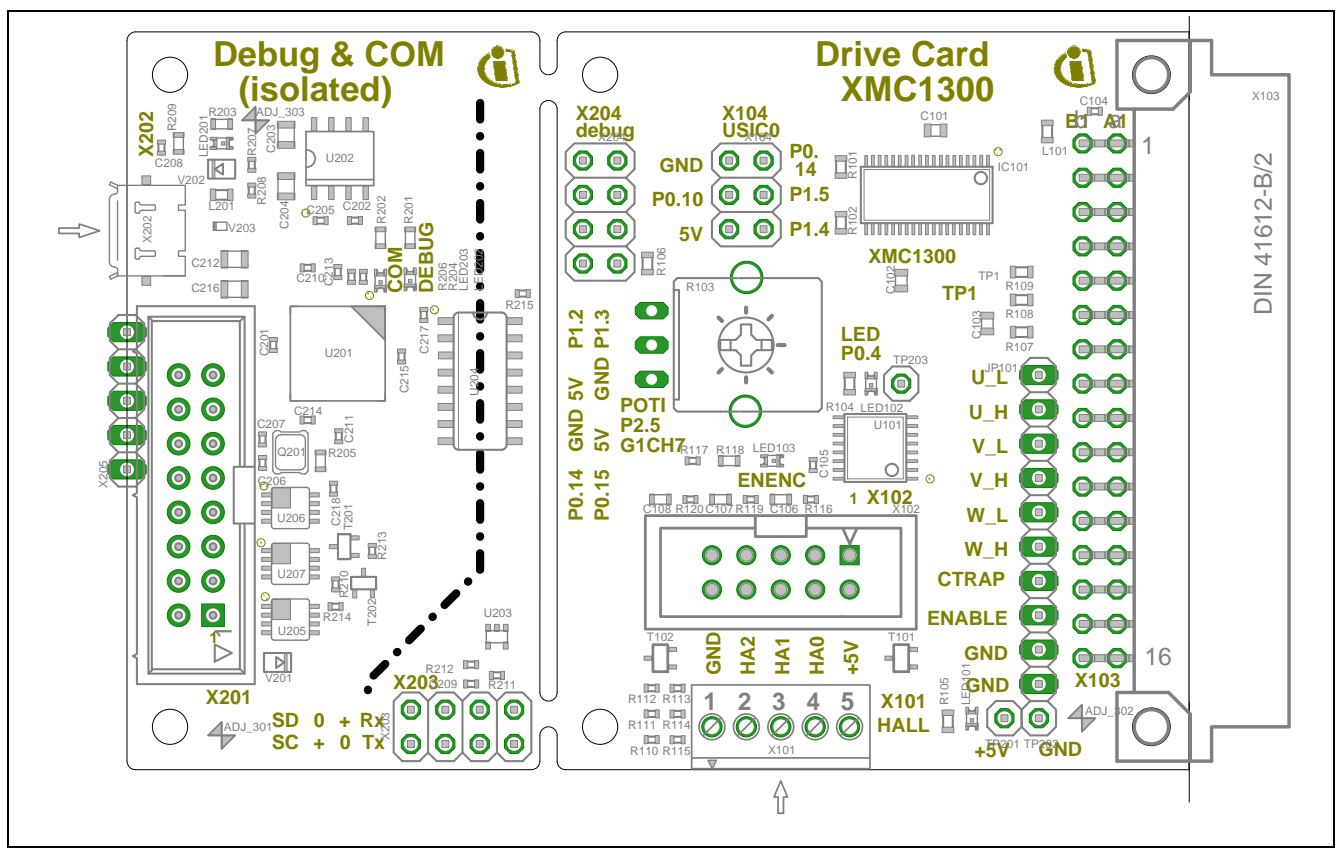

<span id="page-21-1"></span>**Figure 17 Component Placement**

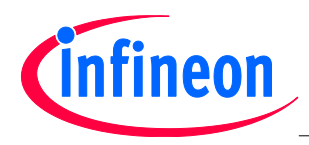

## <span id="page-22-0"></span>**3.3 Bill of Material (BOM)**

<span id="page-22-1"></span>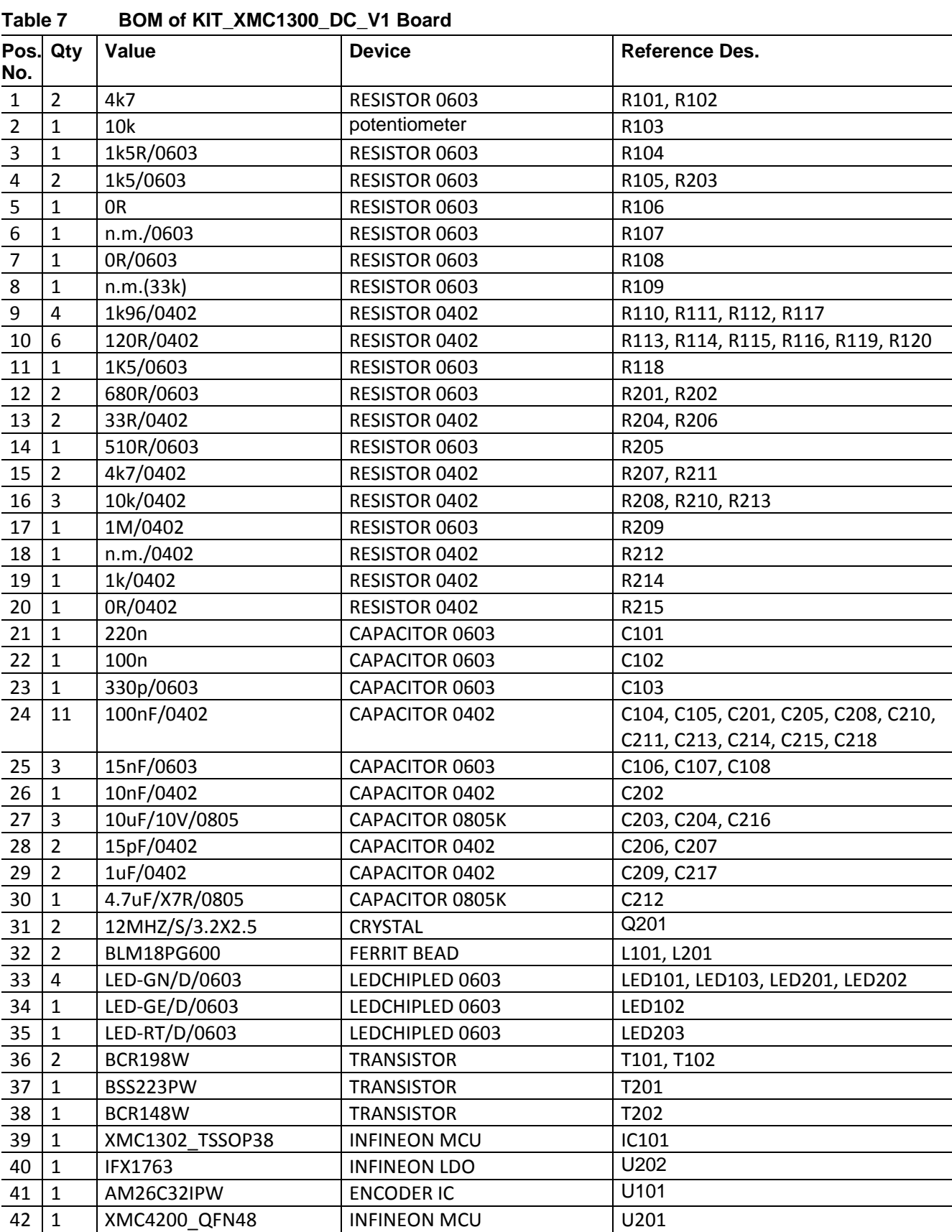

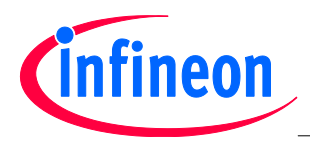

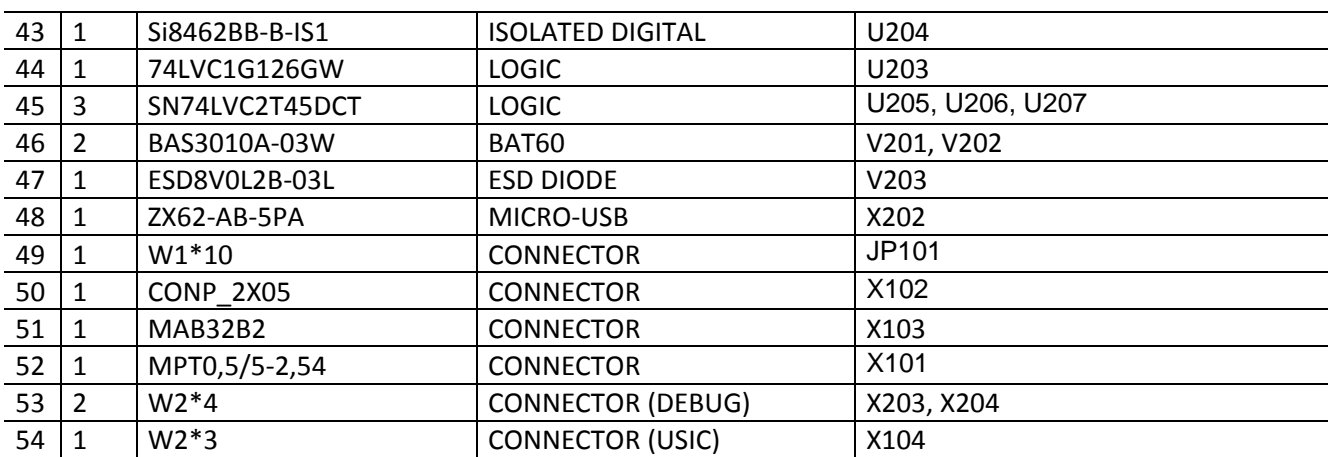

w w w . i n f i n e o n . c o m